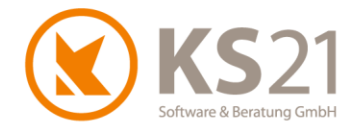

**Kunden-Information zum Update vom 05.08.2020 von GaLaOffice 360° wegen Anpassungen an die befristete Umsatzsteuerabsenkung 2020**

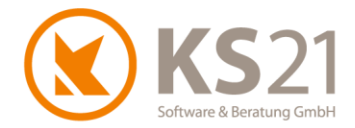

## **1 Wichtige Informationen zu diesem Dokument**

Dieses Dokument wurde mit größtmöglicher Sorgfalt erstellt. Es beschreibt die Änderungen bei dem Ausdruck von Abschlags-, Teilschluss- und Schlussrechnungen mit Abschlagszahlungstabellen, die in GaLaOffice 360° mit dem Update vom 04.08.2020 wirksam sind.

HINWEIS: Weitere Informationen zu dem Thema "befristete Umsatzsteuer-Absenkung 2020" und den Umgang damit in unserer Software GaLaOffice 360° finden Sie auf unserer Update-Informations-Seite.

Copyright © 2020 KS21 Software & Beratung GmbH, St. Augustin. Alle Rechte vorbehalten.

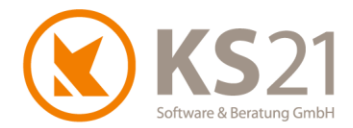

# **2 Grundsätzliche Informationen**

## **2.1 Warum Update in GaLaOffice 360°?**

Mit der befristeten Ermäßigung der Umsatzsteuer vom 01.07. bis 31.12.2020 sind natürlich auch entsprechende Anpassungen in GaLaOffice 360° verbunden.

**Zur Verbesserung des täglichen Arbeitens und damit zur Minimierung von Anwenderfehlern stellt die KS21 Software & Beratung GmbH dieses Update am 05.08.2020 zur Verfügung.** Es beinhaltet eine Programmanpassung beim Ausdruck von "Abschlagszahlungstabellen" bei der Erzeugung von Abschlags-, Teilschluss- und Schlussrechnungen.

#### **Um diese Anpassungen nutzen zu können, müssen sie ein Update in GaLaOffice 360° durchführen**

### **2.2 Update von GaLaOffice 360° durchführen**

Führen Sie wie gewohnt das Update in GaLaOffice 360° durch, dazu wählen Sie im Hauptfenster von GaLaOffice 360° (1) mit Klick auf das "?" (2) den Dateibefehl *Im Internet nach Updates suchen* (3).

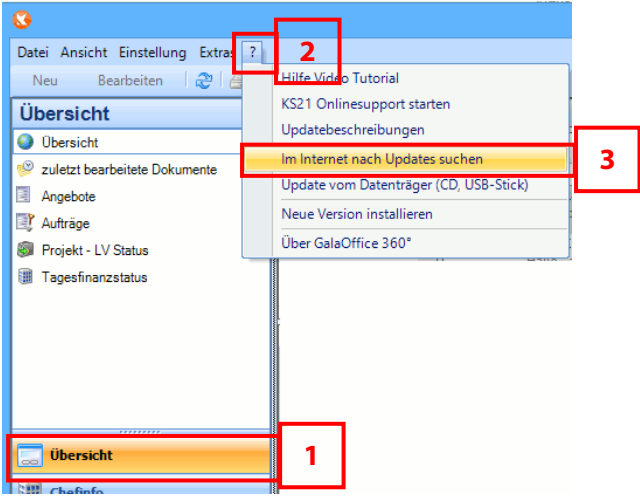

Folgen Sie den Anweisungen - nach einem Neustart von GaLaOffice 360° ist das Update erfolgreich installiert.

- **WICHTIG**: Sollten Sie mit mehreren Mandanten in GaLaOffice 360° arbeiten, müssen Sie GaLaOffice 360° in jedem Mandanten neu starten, damit das Update entsprechend auch in alle Mandanten übernommen wird.
- **HINWEIS**: Sollten Sie Fragen zum Durchführen des Updates in GaLaOffice 360° haben, können Sie gerne den KS21-Support kontaktieren. Der KS21-Support ist montags bis donnerstags von 08:30 bis 17:30 Uhr und freitags von 08:30 bis 16:30 Uhr wie folgt zu erreichen: Telefonisch unter der Rufnummer +49(0)2241 - 943880, per Fax unter der Rufnummer +49(0)2241 - 9438850 per eMail unte[r support@ks21.de](mailto:support@ks21.de?subject=Supportanfrage)

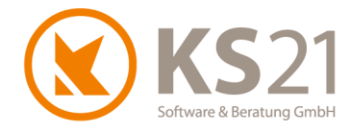

## **3 Anpassungen in GaLaOffice 360°**

Mit dem Update von GaLaOffice 360° ist eine Anpassung des Programmverhaltens in Bezug auf den Ausdruck der Abschlagszahlungstabelle in Abschlags-, Teilschluss- und Schlussrechnungen verbunden.

Dies betrifft folgenden Fall:

- es gibt ältere Abschlagsrechnungen, die mit dem MwSt.-Satz 19% gestellt wurden
	- **und**
- es gibt bereits eine aktuelle Abschlagsrechnung, die mit dem MwSt.-Satz 16% gestellt ist und sie stellen die Folgerechnung (Abschlags-, Teilschluss- oder Schlussrechnung) mit dem MwSt.-Satz 16%

**und**

bei der (ersten) Abschlagsrechnungen mit 16% ist nur ein Teil der geforderten Summe bezahlt und für den Rest keine OP-Kürzung, eine OP-Kürzung (Kürzung zurückgestellt = ZK) oder eine dauerhafte Kürzung (Kürzung nicht einbringbar = NK) gebucht.

Für diesen und ähnlich gelagerte Fälle hat KS21 mit diesem Update die Abschlagszahlungstabelle angepasst und damit klarer gestaltet.

Ausgangslage ist ein Baustellenkonto nach Erzeugung einer 1. Abschlagsrechnung (AR-1) mit dem MwSt.-Satz von 19% und einer 2. Abschlagsrechnung (AR-2) mit reduziertem MwSt.-Satz von 16%:

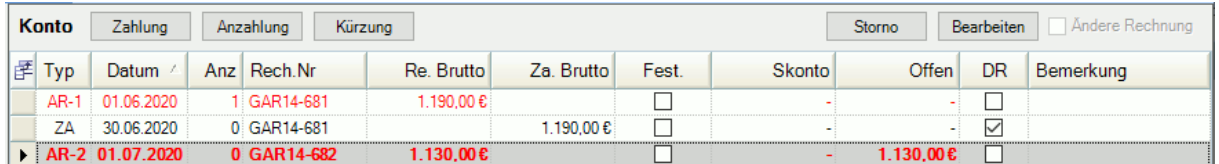

Auf die AR-2 wird eine Zahlung eines Teilbetrags (1.120 € statt der geforderten 1.130 €) und damit eine OP-Kürzung (=ZK "Kürzung zurückgestellt") eingetragen. Dabei wird in der Zahlung als auch in der Kürzung automatisch ein angepasster MwSt.-Anteil ermittelt und eingetragen (**1**), dieser dient nur der internen Verrechnung und hat keinerlei Bezug zu einer Steuerpflicht:

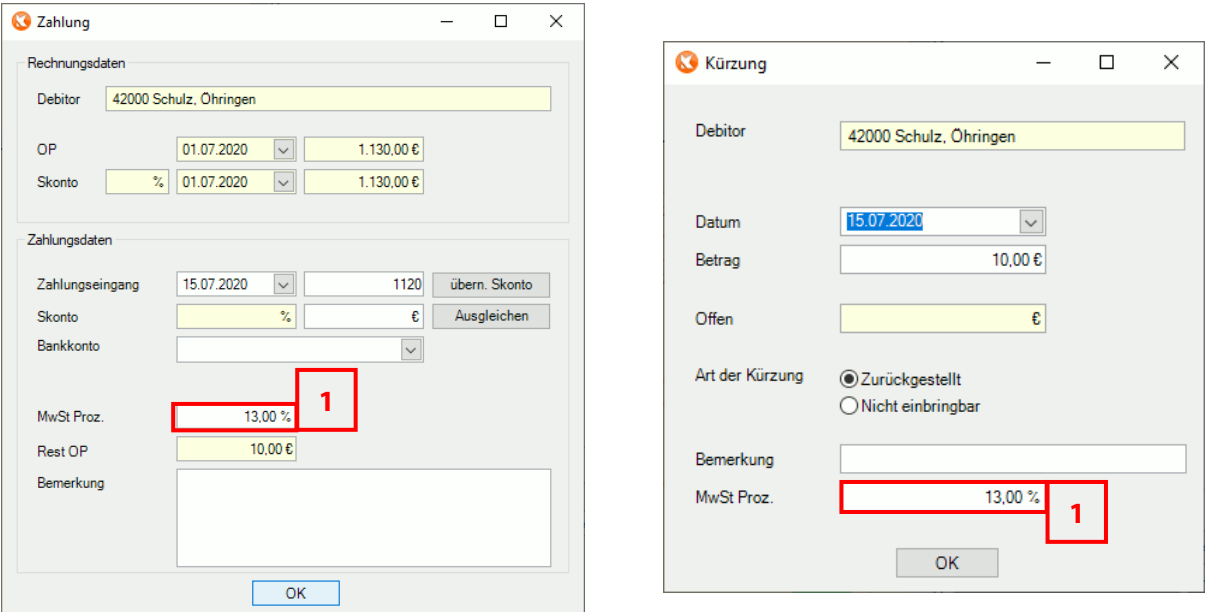

4 *Kunden-Information zum Update vom 05.08.2020 von GaLaOffice 360° wegen Anpassungen an die befristete Umsatzsteuer-Absenkung 2020*

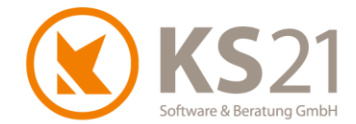

### **WICHTIG**: Diese Eintragung des internen Verrechnungssatzes (**1**) sollte **nicht manuell geändert werden**.

Durch die Vermischung der Mehrwertsteuersätze ist die absolute Steuerschuld (die mit der Zahlung abgeglichen wird) nicht mit 16% oder 19% aus dem Zahlbetrag zu berechnen. Deswegen kann der automatisch von GaLaOffice 360° eingetragene Prozentwert bei (**1**) beliebige Rechen-Werte annehmen, die für die interne korrekte Darstellung der Zahlungseingänge benötigt werden.

Nach der Buchung der Zahlung und der OP-Kürzung sieht das Baustellenkonto folgendermaßen aus:

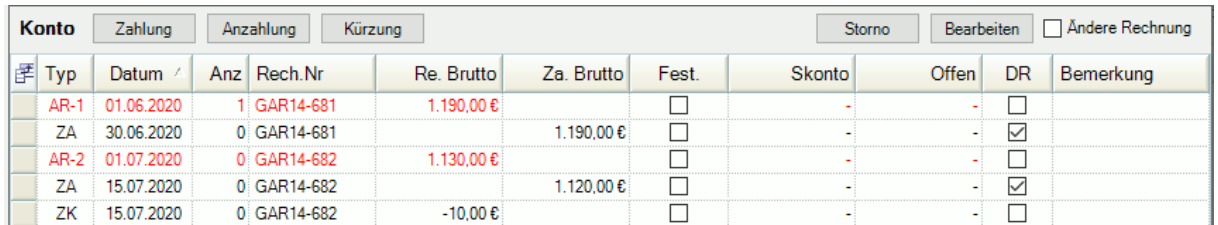

Wird nun eine folgende Abschlagsrechnung (AR-3) mit dem verminderten MwSt.-Satz von 16% erzeugt, stellt sich die Abschlagszahlungstabelle in der Abschlagsrechnung AR-3 wie folgt dar:

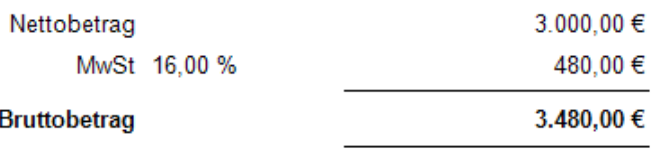

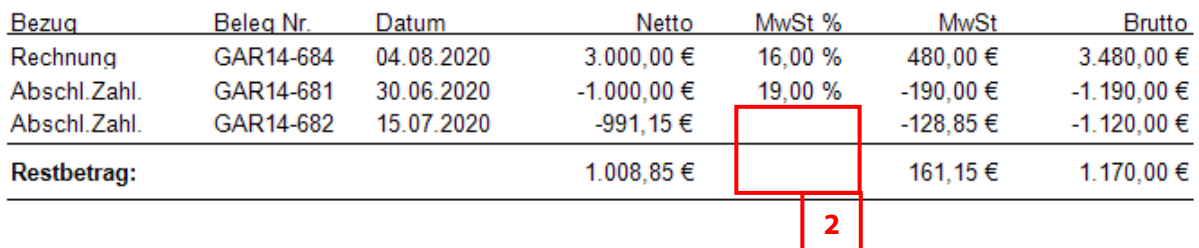

Hier fällt jetzt auf, dass sowohl bei der Zahlung auf die AR-2 (Rechnungsnummer GAR14-682) als auch in der Summenzeile "Restbetrag" kein Mehrwertsteuersatz in Prozent ausgewiesen ist (**2**). Dies ist darin begründet, dass die ausgewiesene MwSt. als absoluter Betrag zwar korrekt ist, aber eine "Mischung" aus der ursprünglichen Besteuerung mit 19 % und der jetzt aktuellen Besteuerung mit 16 % ist.

Das heißt:

- **■** Werte in Spalte Brutto **→** korrekt
- Werte in Spalte MwSt (absolute Beträge) ➔ korrekt
- **Ⅰ** Werte in Spalte Netto → korrekt
- Werte in Spalte MwSt % ➔ die Mischung (**2**) ist prozentual nicht darstellbar.

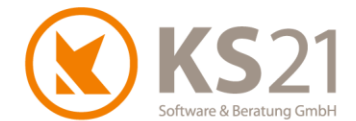

- **HINWEIS**: Der absolute Restbetrag der Mehrwertsteuerschuld ist korrekt berechnet aus der Differenz der mit 19 % "zu viel" bezahlten und der mit der aktuellen Rechnung berechneten eigentlichen Steuerschuld.
- **HINWEIS**: Durch die gesetzliche Bestimmung, dass der Zeitpunkt der Besteuerung des gesamten Bauvorhabens durch den Leistungszeitpunkt bestimmt wird (was der Fertigstellungszeitpunkt ist, d.h. der Zeitpunkt, an dem die Schlussrechnung erstellt wird), sind die bereits eingegangenen und korrekt mit 19% besteuerten Abschlagszahlungen (= Anzahlungen im steuerlichen Sinne) im Rahmen der Umsatzsteuervoranmeldung aufzuführen und dort entsprechende Korrekturen vorzunehmen. Damit wird die Steuerschuld entsprechend ausgeglichen.

Dies kann in speziellen Fällen dazu führen, dass eine Schlussrechnung einen negativen Restbetrag ausweist. Die vorher zu viel einbehaltene und abgeführte Mehrwertsteuer wird bei der Umsatzsteuervoranmeldung entsprechend wieder korrigiert und rückerstattet - somit zahlt niemand zu viel Mehrwertsteuer oder macht ein Zuschuss-Geschäft.

Das Baustellenkonto sieht nach der gebuchten 3. Abschlagsrechnung (AR-3) dann folgendermaßen aus:

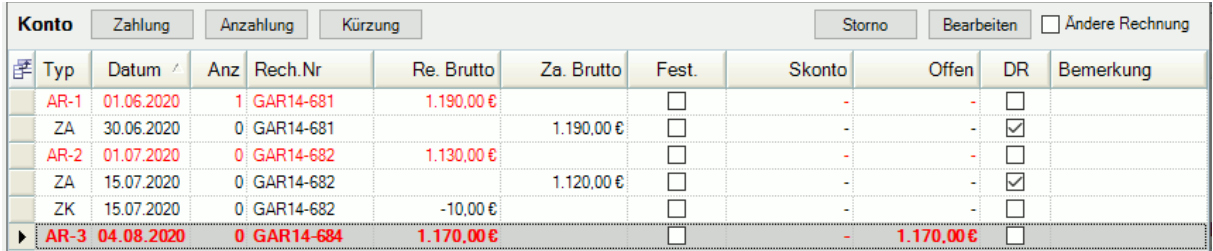